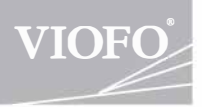

# **A129 UŽIVATELSKÝ MANUÁL**

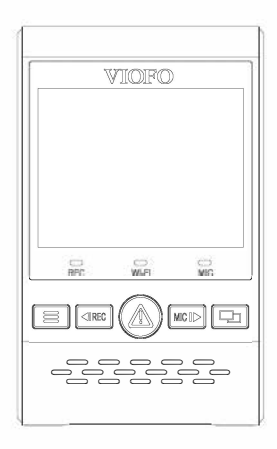

Copyright (c) **2018,VIOFO Ltd,** Ali rights reserved.

Obsah

.................. 9

# **Obsah**

### **Přehled** .................. 2

Standartní položky Volitelné doplňky Diagram produktu Vložení / Vyjmutí paměťové karty Indikátory LED Tlačítka a ikony

#### **Instalace**

Instalace přední kamery Instalace zadní kamery Připojení kabelů

#### **Manipulace** · · · · · · · · · · · · · · · · · · 14

Zapnutí/Vypnutí

Nahrávání ve smyčce

Nouzové nahrvání

Přehrávání videí

Detekce pohybu

Režim PC

PIP režim

Upgrade firmwaru

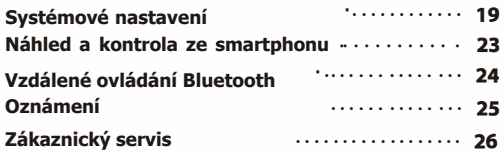

# **Přehled**

# **■ Standartní položky**

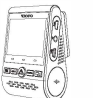

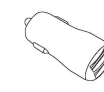

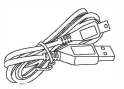

Přední kamera Auto adaptér

4m kabel pro nabíjení v autě

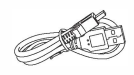

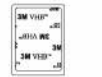

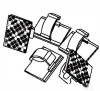

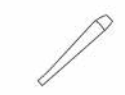

Datový kabel USB

Zadní kamera GPS modul

Bluetooth ovladač CPL

Lepící mount 3M

Svorky Nástroj pro úpravy

# **■ Volitelné doplňky**

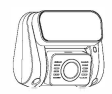

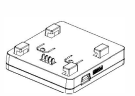

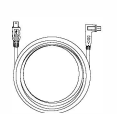

6m kabel pro zadní kameru

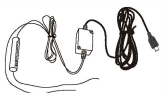

Set pro pevné uchycení

# Přehled

Přehled

# ■ **Diagram produktu**

#### **1) Přední kamera**

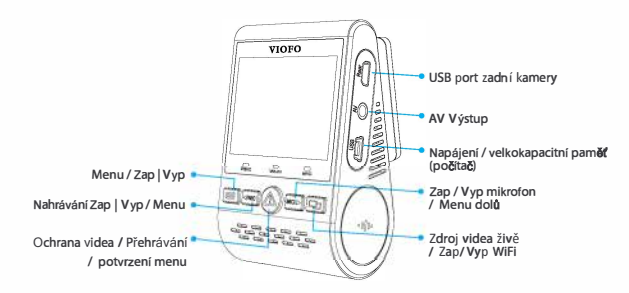

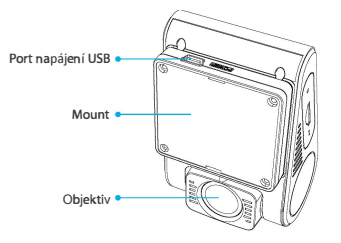

#### **2) Zadní kamera**

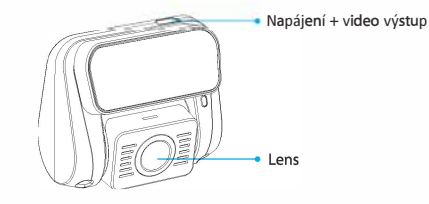

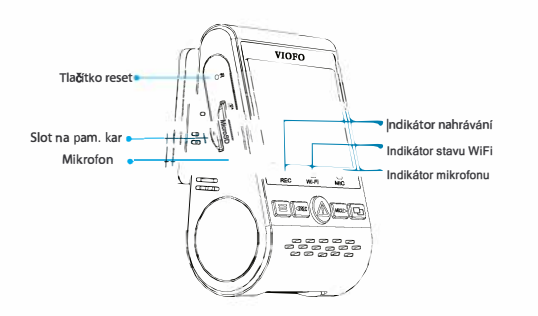

#### **3) Vzdálený ovladač Bluetooth** (Volitelné)

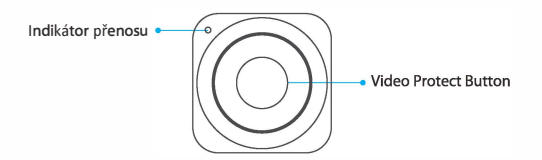

### **■ Vložení / Vyjmutí paměťové karty**

#### **Vložení paměťové karty**

Zatlačte paměťovou kartu do slotu, dokud neuslyšíte

cvaknutí, přičemž štítek karty směřuje dopředu (opačně od obrazovky).

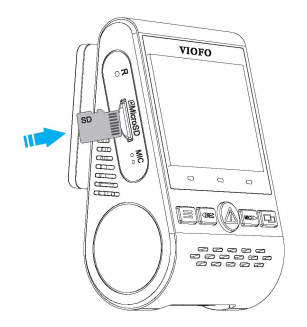

#### **Vyjmutí paměťové karty**

Ujistěte se, že je kamera vypnutá / nenahrává a poté zatlačte na okraj paměťové karty nehtem.

Karta povyskočí tak, aby mohla být vyjmuta.

#### **Poznámka:**

Karta microSD se prodává samostatně. Karta microSD musí mít klasifikaci třídy 1 nebo UHS-I s kapacitou až 128 GB. Karta 64/128 GB musí být formátována na souborový systém FAT32 a to buď v počítači, nebo ve fotoaparátu.

#### **Formátování karty**

Formátováním připravíte kartu na první použití v dash kameře.

Formátování nenávratně vymaže veškerá data zapsaná na kartě microSD. Pro nejlepší výkon ji formátujte pravidelně (po záloze všech důležitých souborů).

### **■ Indikátory LED**

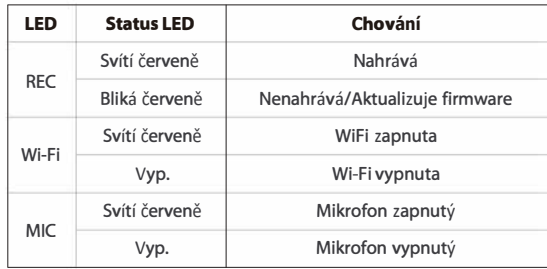

# **■ Tlačítka a ikony**

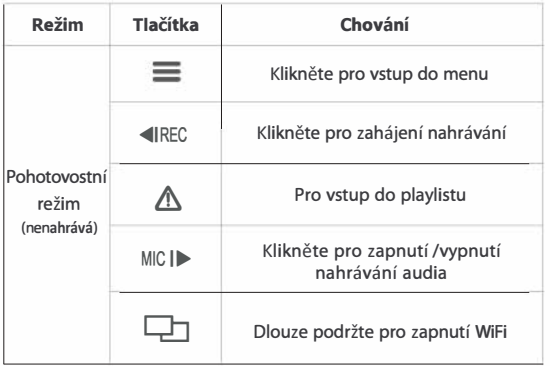

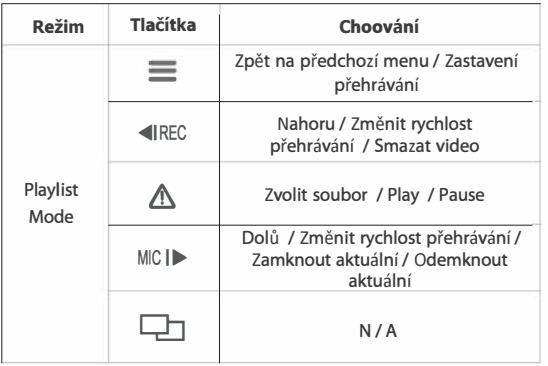

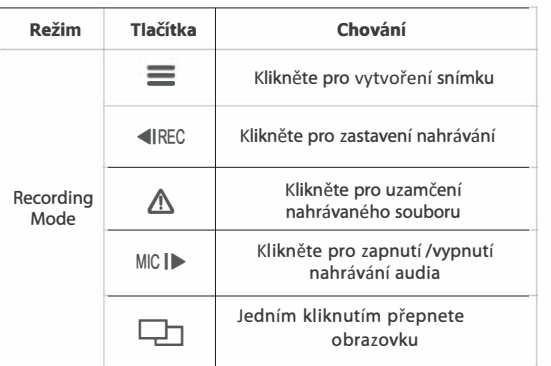

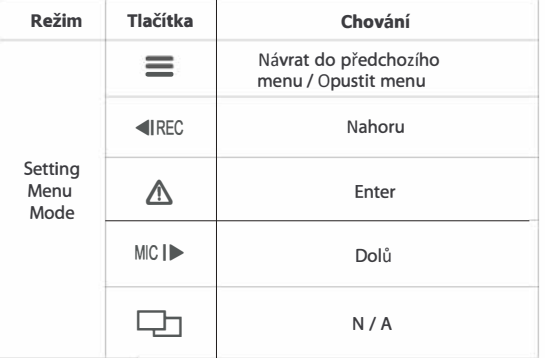

# **Instalace**

#### **■ Instalace přední kamery**

1) Vložte klipsy a posuňte je horizontálně do otvoru na zadní straně kamery.

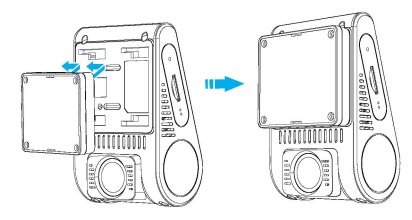

2) Vyberte místo na předním skle kousek od zrdcátka

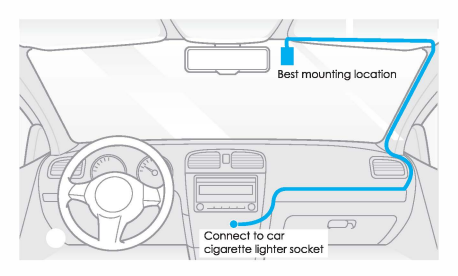

3) Vyčistěte plochu čelního skla suchým hadříkem. Nesmí na něm být mastnoty, aby se lepící podložka pevně upevnila. 4) sejměte ochranný film 3M na displeji i objektivu kamery

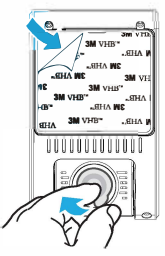

- 5) Upevněte přední kameru na zvoleném místě
- 6) Nastavte úhel objektivu
	- Koukněte se na živý obraz na LCD
	- Pokud je to nutné, upravte úhel objektivu nahoru / dolů.

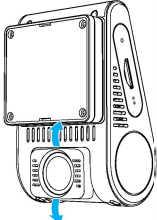

# **■ Instalace zadní kamery**

1) Vyberte místo k uchycení

Vyberte místo na zadním skle, bez rozmrazovací mřížky na místě, kde může fotoaparát zabrat celý zadní výhled..

2) Vyčistěte plochu čelního skla suchým hadříkem.

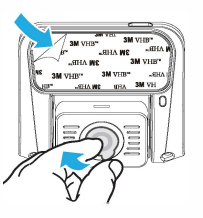

- 3) Odstraňte ochranný film 3M a film z objektivu
- 4) Upevněte kameru na vybrané místo.
- **■ Připojení kabelů**

#### **1 ) Připojení k napájení**

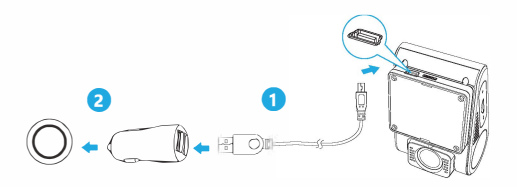

Připojte napájecí adaptér USB do elektrické zásuvky vozidla 12V / 24V. Vložte 4M USB kabel do USB portu držáku kamery.

#### **Poznámka:**

Pro napájení lze použít jak držák GPS, tak držák bez GPS.

#### **2) Propojení se zadní kamerou**

Použijte kabel portu USB zadní kamery 6M / 20stop (s konektorem ve tvaru písmene L na jednom konci) pro připojení dvou kamer. Konektor tvaru L se připojuje k portu USB přední kamery, zatímco druhý konec se zasune do portu USB zadní kamery. Směrování kabelů by mělo probíhat podle následujících dvou diagramů. Použijte kabelové elipsy pro pohodlné a bezpečné uchycení kabelů.

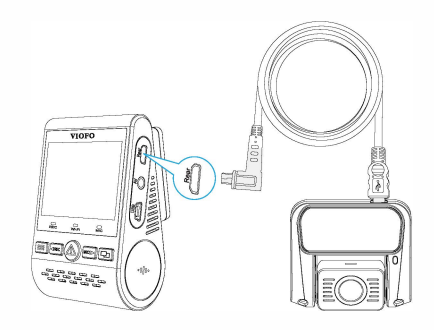

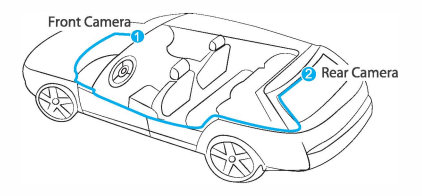

#### **Přehled displeje**

#### **Tipy**

1. Neinstalujte fotoaparát na místo, které narušuje viditelnost a bezpečnost řidiče.

2. Nainstalujte / připevněte fotoaparát v blízkosti zpětného zrcátka tak, aby obě strany zaznamenané scény byly rovnoměrně pokryty FOV (zorné pole).

3. Aby bylo zajištěno jasné zobrazení v deštivých dnech, měla by být čočka umístěna v rozsahu stírání stěračů čelního skla.

4. Neinstalujte / nepřipevňujte fotoaparát na panely airbagů nebo do jejich blízkosti.

S. Umístění instalace / připevnění by nemělo být ovlivněno filtrem proti slunci (kouřovými skly). Pro optimální výkon kamery by nemělo být v blizkosti kamery žádné jiné elektronické zařízení.

#### **Poznámka:**

Neinstalujte fotoaparát nebo kabely v blízkosti panelu airbagů nebo v pracovním prostoru airbagu. Výrobce neodpovídá za žádné zranění nebo smrt způsobené nasazením airbagu.

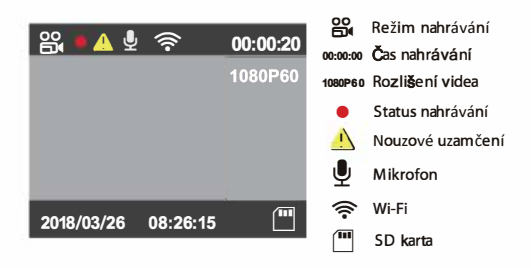

# **Manipulace**

### **■ Zapnutí/Vypnutí**

- 1. Při spuštění motoru se fotoaparát automaticky zapne a začne nahrávat.
- 2. Když motor vypnete, nebo odpojíte nabíjecí kabel ze síťového adaptéru, fotoaparát zastaví nahrávání a vypne se.
- 3. Dlouze stiskněte tlačítko [ $\equiv$  ] pro zap./vyp. kamery.

### **■ Nahrávání ve smyčce**

- 1. Vložte do slotu paměťovou kartu microSD a automatické nahrávání ve smyčce se spustí, jakmile fotoaparát detekuje napájení.
- 2. Časový rámec pro každý video soubor je 1 / 2 / 3 / 5 / 10 minut.
- 3. Pokud na kartě Micro SD není dostatek místa, záznam automaticky přepíše nejstarší soubory (jeden po druhém).
- 4. Nahrávané soubory jsou uloženy do složky na kartu SD: \ DCIM \ **MOVIE**

1. Automatické nouzové nahrávání

Když je G-senzor aktivován kolizí, aktuální záběry budou automaticky uzamčeny, aby se předešlo přepsání záznamu smyčky.

#### **Poznámka:**

Funkce snímání kolize lze nastavit v nastavení pod volbou "Gsenzor".

2. Manuální nouzové nahrávání

Stisknutím tlačítka [ $\bigwedge$  ] během nahrávání bude uzamčen aktuální nahrávaný soubor. Po uzamčení soubor nebude přepsán funkcí záznamu smyčky.

# **■ Přehrávání videí**

- 1. V pohotovostním režimu (nenahrává), stiskněte tlačítko [ $\Lambda$ ] pro vstup do playlistu.
- 2. Použijte tlačítka [ ◄IREC MICI►] pro výběr požadovaného videa a stiskněte tlačítko [ & ] pro přehrávání.
- 3. Stiskněte tlačítko [=1 pro opuštění.

#### **Poznámka:**

1. Pro záznamy přední a zadní kamery jsou vytvořeny samostatné soubory.

2. Název souboru z přední kamery je Rok Datum Čas \*\*\*F, a Rok\_Datum\_Čas\_\*\*\*R pro zadní kameru.

3. Rozlišení videa přední a zadní kamery je 1080P / 30 snímků za sekundu.

4. Po odpojení zadní kamery se rozlišení přední kamery automaticky přepne na 1080P @ 60fps.

# **■ Detekce pohybu**

Pokud je zařízení zapnuto, fotoaparát zahájí nahrávání při detekci jakéhokoli pohybu v rámci jeho zorného pole (FOV). Jakmile fotoaparát nerozpozná pohyb po dobu 60 sekund, zastaví nahrávání a vrátí se do režimu detekce. Nahrávání se obnoví, pokud bude detekován nový pohyb.

#### **Poznámka:**

Nezapínejte "detekci pohybu", pokud není vaše vozidlo zaparkováno. Pokud je při jízdě aktivována funkce "Detekce pohybu", nemusí fotoaparát nepřetržitě nahrávat.

### **■ Režim PC**

1. Připojte fotoaparát k počítači pomocí dodaného kabelu Mini USB.

2. Fotoaparát se automaticky zapne a na displeji LCD se zobrazí

"Velkokapacitní zařízení".

- 3. Počítač detekuje "vyměnitelný disk" .
- 4. Ve složce DCIM budou dvě složky:
	- Filmy (videa nahrávaná ve smyčce) Obsahuje podsložku: RO (Chráněné / Zamčené videosoubory)
	- Foto (Soubory video snímků)
- 5. Zkopírujte potřebné soubory do počítače

#### **■ Režim PIP**

Existují čtyři režimy pro živý náhled na A129 LCD obrazovce a přes Wi-Fi, zatímco je připojena zadní kamera.

#### **Poznámka:**

Režim obrazu v obraze (PIP) je k dispozici pouze při připojení zadní kamery.

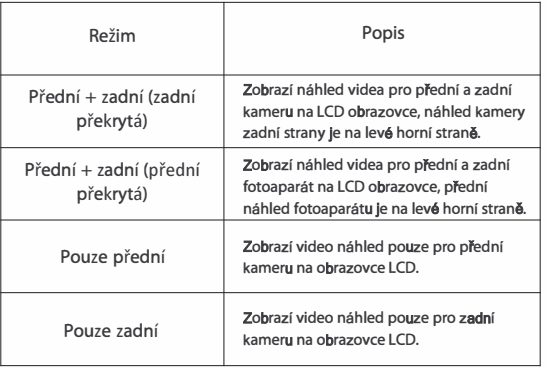

#### **Ztlumit**

Během soukromé konverzace stiskněte tlačítko [ MIG l►l které ztlumí audio (vypne mikrofon).

### **■ Upgrade firmwaru**

Při aktualizaci firmwaru postupujte podle pokynů na těchto stránkách:

(http://support.viofo.com/solution/folders/19000140970)

#### **Poznámka:**

- Před použitím karty Micro SD pro aktualizaci firmwaru je nutné formátovat kartu ve fotoaparátu, aby byla zajištěna stabilní operace čtení a zápisu.
- Neodpojujte a nevypínejte kameru při aktualizací firmwaru, může to kameru nenávratně poškodit.

## **Systémové nastavení**

• **Rozlišení:** Nastavení rozlišení videa záznamů, Pouze přední kamera: 1920\*1 OSOP 60FPS, 1920\*1 OSOP 30FPS Přední+ zadní kamera: 1920\*1 OSOP 30FPS

• **Bitrate:** Pro video můžete nastavit bitový tok. Vysoká rychlost může zlepšit kvalitu a plynulost videa, zejména při nahrávání rychlého pohybu nebo scén s vysokým kontrastem. Použití režimu s vysokým bitovým tokem může snížit dobu záznamu, která je k dispozici na paměťové kartě. Použití nízkého bitového toku šetří místo a zaznamenává delší dobu.

• **Živý zdroj videa:** Přední kamera/ Zadní kamera / PIP režim 1 / PIP režim 2

• **Nahrávání ve smyče:** Vyp / 1 / 2 / 3 / 5 / 1 O minut. Nahrávání se spustí automaticky po zapnutí s microSD kartou v přístroji. Každý nahraný soubor je dlouhý až tři minuty a starý záznam je nahrazen při plném ukládání karty microSD.

• **WDR (Široký dinamický rozsah):** Dynamický rozsah je poměr nejjasnější části obrazu k nejtmavší části obrazu. WDR umožňuje fotoaparátu dodat video s téměř dokonalou expozicí v různých světelných situacích.

• **Expozice:** Správným nastavením hodnoty EV (hodnota expozice) můžete vytvořit lepší záběr v různých zdrojích světla. To se pohybuje od -2,0 do +2,0. Můžete nastavit EV pro přední a zadní kameru zvlášť. Výchozí nastavení je nastaveno na 0.0.

• **Režim parkování:** Chcete-li použít parkovací režim, je potřeba kameru připojit se k vozidlu pomocí kabelu pro trvalé připojení (volitelné příslušenství). Kabel pro připojení musí být profesionálně instalován do vozidla kvalifikovaným mechanikem. Vaše vozidlo je stále chráněno při záznamu parkování, který je aktivován detekcí pohybu.

• **Time-Lapse záznam:** Nahrávejte video ze snímků zachycených v určitých časových intervalech, abyste ušetřili paměť a zkrátili čas potřebný k prohlížení videa. Ve výchozím nastavení je vypnuté.

• **Detekce pohybu:** Když je aktivováno, kamera zahájí nahrávání, jestliže dojde k pohybu před fotoaparátem. Jakmile fotoaparát nerozpozná pohyb po dobu 60 sekund, zastaví nahrávání a vrátí se do režimu "Detekce pohybu". Fotoaparát bude znovu zaznamenávat v okamžiku zjištění nového pohybu.

- **GPS:** Zapne/Vypne záznam GPS. Modul GPS se používá k zařazení údajů o poloze do zaznamenaných videí. Pokud je vypnut, fotoaparát již nebude měřit vaši rychlost a polohu; ani synchronizovat čas / datum. (K dispozici pouze při připojení k signálu GPS) Pro přehrávání videa a vizualizaci polohy a rychlosti ve vašem počítači použijte "Dashcam Viewer".
- **Jednotka rychlosti:** Pro jednotky rychlosti jsou k dispozici kilometry za hodinu (KMH) a míle za hodinu (MPH).
- **G-Senzor:** G-senzor měří otřesy a zablokuje nahrané video v okamžiku nárazu. Nastavení citlivostí z "nízké na vysokou" určují sílu potřebnou k uzamčení souboru, který nebude přepsán. Doporučeno je nastavení nízké citlivosti.

• Wi-Fi: Zapnutí/Vypnutí. Stiskněte tlačítko [ $\Box$ ] na 3 až S sekund pro rychlé zapnutí wifi.

- **Bluetooth ovladač:** Zapnutí/Vypnutí
- **Datové razítko:** Vloží čas a datum na zaznamenané video.
- **GPS Info razítko:** Vloží GPS info na zaznamenané video.
- **Razítko modelu kamery:** Vloží model kamery na zaznamenané video.

• **Nahrát audio:** Zapne a vypne mikrofon. To lze změnit také stisknutím tlačítka mikrofonu [MICI►].

• **Spořič obrazovky:** Po 3 minutách nahrávání obrazovka ztmavne. V nabídce můžete nastavit různé časové intervaly.

- **Datum/Čas:** Nastavení systémového data/času.
- **Časová zona:** Nastavení aktuálního časového pásma pro kalibraci času a data GPS.

Poznámka: časové pásmo musí být ručně nastaveno pro letní čas.

• **Jazyk:** Nastaví jazyk systému na Angličtinu, Tradiční Čínštinu, Francoužštinu atd.

• **Zvuk pípnutí:** Zapne/vypne všechny zvuky upozornění.

• **Frekvence:** Nastavte pro miniaturní blikání a páskování v zaznamenaném videu.

- **Rotace obrazu:** Otočí obrazovku vzhůru nohama. Je kompatibilní s přední i zadní kamerou.
- **Formát:** Tato operace vymaže všechna data na kartě Micro SD.

Poznámka: Po formátování karty budou veškeré informace nenávratně vymazány. Před formátováním nezapomeňte zálohovat všechny soubory, které potřebujete.

- **Varování formátování:** Nastaví počet dnů mezi varováním o formátování.
- **Defaultní nastavení:** Obnoví výrobní nastavení zařízení.
- **Číslo auta:** Vloží číslo vozidla na zaznamenané video.
- **Vlastní textová značka:** Vloží upravitelný text na video záznamu.
- **Verze firmwaru:** Zkontroluje aktuální verzi firmwaru fotoaparátu.

# **Náhled a kontrola ze smartphonu**

Aplikace VIOFO umožňuje ovládat fotoaparát vzdáleně pomocí smartphonu. Funkce zahrnují úplné ovládání fotoaparátu, živý náhled, přehrávání a nahrávání videa.

Zapněte Wi-Fi v menu nebo dlouze stiskněte tlačítko  $[\Box]$ . Je-li Wi-Fi zapnutá, na obrazovce LCD fotoaparátu se zobrazí ikona stavu Wi-Fi a heslo.

# **Vzdálené ovládání Bluetooth**

Povolte Bluetooth v nabídce a stisknutím dálkového ovladače po dobu 3 sekund ho spárujte s fotoaparátem.

Díky dálkovému ovladači Bluetooth umístěnému na vhodném místě na palubní desce můžete bezpečně chránit důležité události před přepsáním, aniž byste museli dát oči z cesty.

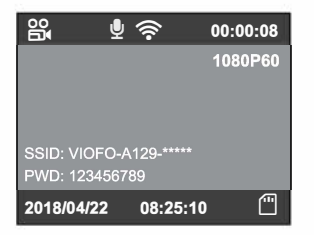

#### **Připojení fotoaparátu k smartphonu**

• Otevřete obchod Google Play v zařízení Android nebo Apple

AppStore na zařízení se systémem iOS.

- Stáhněte a nainstalujte aplikaci VIOFO.
- Spusťte aplikaci VIOFO.
- Zapněte Wi-Fi v menu nebo dlouze stiskněte tlačítko [ $\Box$ ].

• V aplikaci VIOFO postupujte podle instrukcí aplikace pro připojení k fotoaparátu

# **l**otice

#### Prohlášení FCC

Toto zařízení bylo testováno a bylo shledáno, že splňuje limity pro digitální zařízení třídy B podle části 15 pravidel FCC. Tyto limity jsou navrženy tak, aby poskytovaly přiměřenou ochranu proti škodlivému rušení v bytové instalaci. Toto zařízení generuje, používá a může vyzařovat vysokofrekvenční energii a pokud není instalováno a používáno v souladu s pokyny, může způsobit škodlivé rušení rádiové komunikace. Neexistuje však žádná záruka, že v určité instalaci nedojde k rušení. Pokud toto zařízení způsobuje škodlivé rušení příjmu rozhlasu nebo televize, které lze určit vypnutím a zapnutím zařízení, je uživatel vyzván, aby se pokoušel odstranit rušení jedním nebo více z následujících opatření:

- , Přeorientovat nebo přemístit přijímací anténu.
- , Zvýšit rozestup mezi zařízením a přijímačem.
- , Připojit zařízení k zásuvce na jiném obvodu, než ke kterému je připojen přijímač.
- , Obrátit se na prodejce nebo zkušeného rozhlasového/televizního technika.

#### **Upozornění:**

Jakékoli změny nebo úpravy tohoto zařízení, které výrobce výslovně neschválí, by mohly anulovat oprávnění k provozu tohoto zařízení.

Toto zařízení vyhovuje části 15 směrnice FCC. Provoz je podmíněn následujícími dvěma podmínkami:

- (1)Toto zařízení nesmí způsobovat škodlivé rušení a
- (2) toto zařízení musí přijmout jakákoli přijatá rušení, včetně rušení, které může způsobit nežádoucí provoz.

Shenzhen Viofo Technology Co.,Ltd, prohlašuje, že tato periferní zařízení s rádiovou frekvencí je v souladu se základními požadavky a dalšími příslušnými ustanoveními směrnice 1999/5/EC.

# **Zákaznický servis**

#### **Zákaznický servis**

12-month Limited warranty Lifetime technical support support@viofo.com +86 755 8526 8909 (CN) Mon-Fri 9am-6pm